## **How do I contact Zoom support?**

You can contact Zoom support 24/7 by phone, chat, or an online submission form. The online submission form should **only** be used for issues or questions that are not emergencies.

## **Zoom Support Contact Information**

Phone: (888)799-9666 ext. 2

**Chat:** Navigate to <u>luc.zoom.us</u> and select **Chat** from the lower right-hand corner of the page.

Online Submission Form: Visit <a href="https://support.zoom.us/hc/en-us/requests/new.">https://support.zoom.us/hc/en-us/requests/new.</a>

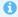

Zoom representatives may ask you for the Meeting ID of the meeting you are attempting to attend or your Personal Meeting ID. Please see the instructions below for accessing both a Meeting ID and your Personal Meeting ID.

## Meeting ID

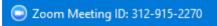

Contact the host of the meeting for the Meeting ID or you will see the Meeting ID in the upper left-hand corner of the window when you join a meeting.

## Personal Meeting ID

Navigate to <u>luc.zoom.us</u> and select **SIGN IN**. Login with your Loyola username (UVID) and password. **Note:** Your UVID and password will be the same UVID and password that you use to log into Sakai and your Loyola email.

My Profile

Select My Profile and your Personal Meeting ID will be listed on this page.